## **Crearea animației pe tabletele (android)**

1. Avem nevoie de tabletă cu sistemul de operare Android

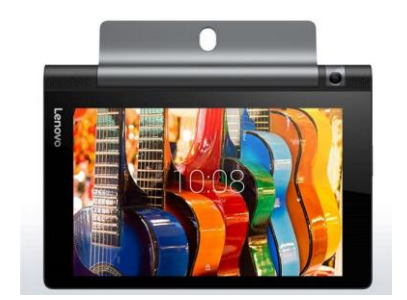

- 2. Un cont în gmail.com
- 3. Software pentru animație (îl descărcăm din playmarket) aplicația "animator" free "Pic pac animation" sau "desk animation"

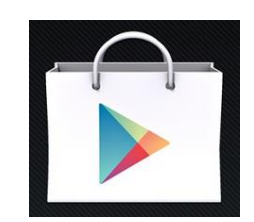

- 4. Instalăm aplicația descărcată pe tabletă
- 5. Deschidem aplicația pe tabletă

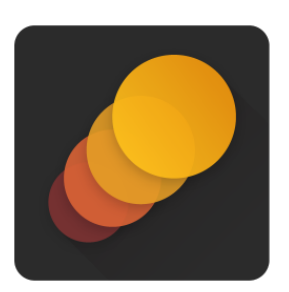

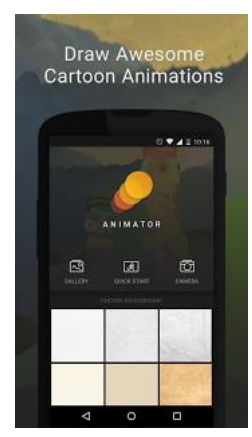

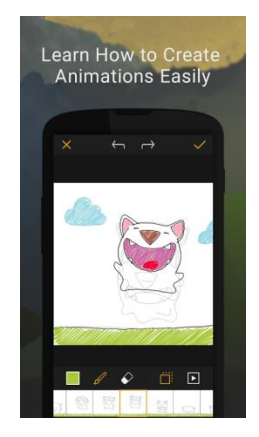

- Utilizînd funcția softului background animator alegem imaginea de fundal a viitorului proiect
- Începem a desena primul cadru al animației (o secundă va avea 25 cadre)
- Utilizînd instrumentul creion și instrumentul radieră și culoare creion desenăm personajul care va fi animat
- După finalizarea primului cadru tastăm butonul "+" pentru a adăuga următorul cadru
- Facem schimbări in desenul nostru în așa fel încît să formăm o mișcare a caracterului (personajului)
- În orice moment putem reda animația folosind butonul "play" (redare)
- Controlăm erorile animației dacă este nevoie redactăm cadrele
- Salvăm proiectul in tabletă în format \*. gif sau video
- Exportăm video creat intr-un fișier
- Facem share (partajăm fișierul) în rețelele sociale youtube sau facebook